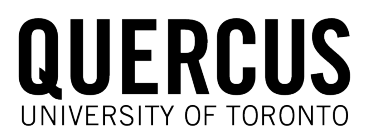

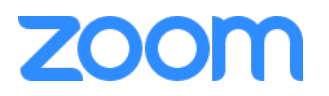

## Adding a link to Zoom in your Quercus course

1. In your Quercus course, click on "Settings" and then the "apps" tab:

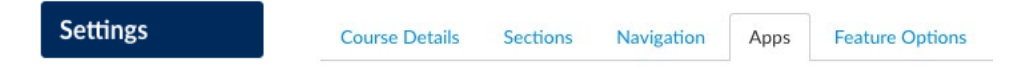

2. Click on the "Redirect Tool" and then the "+ Add App" button:

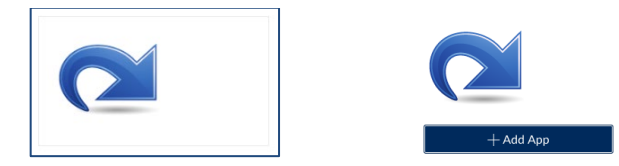

3. Under Name, rename Redirect Tool to "Zoom" (or whatever you wish to call it), and in the URL Redirect field enter your Zoom meeting URL "https://zoom.us/j/xxxxxxxxx". Check "Show in Course Navigation" and then click the "Add App" button:

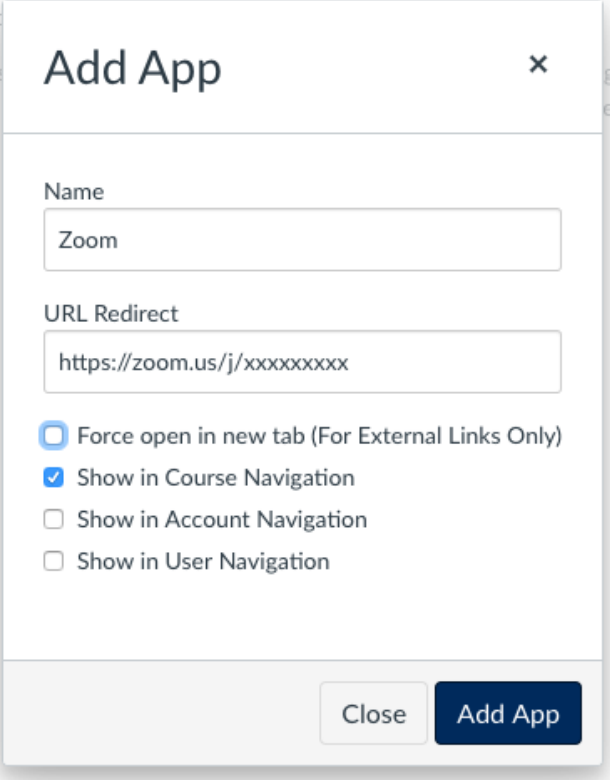